## **Kirjautuminen Rexroth Storeen**

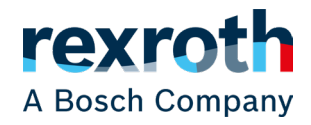

**Vaihe 1.** Mene verkkosivuillemme osoitteeseen www.boschrexroth.fi ja klikkaa sivun oikeasta ylälaidasta "myRexroth".

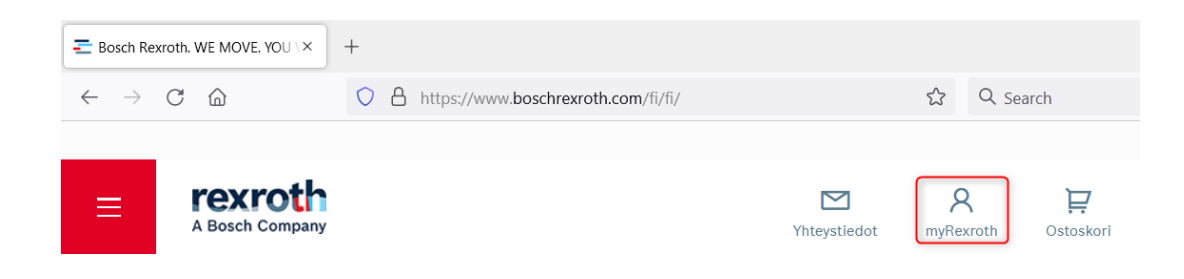

## **Vaihe 2.** Klikkaa "Kirjaudu".

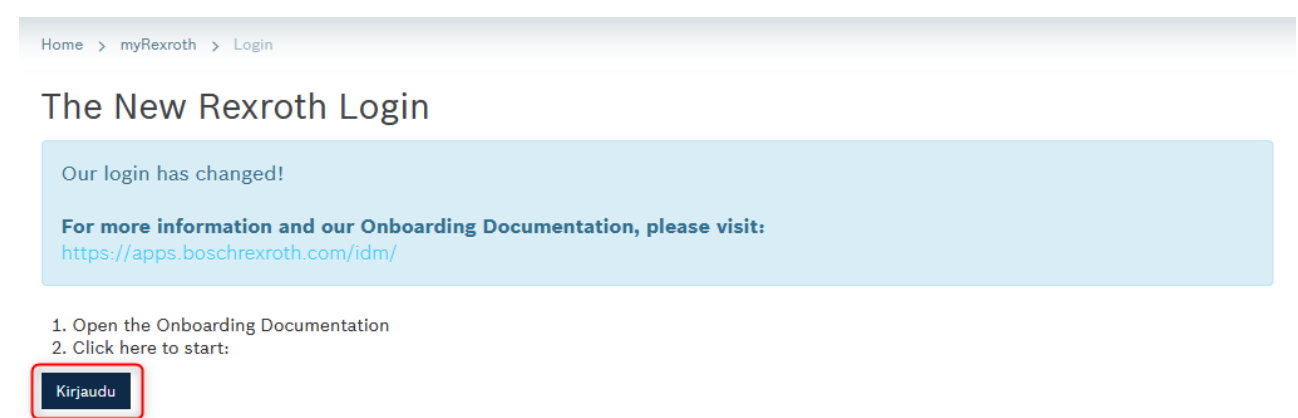

## **Vaihe 3.** Klikkaa "Login for Customers & Partners (Bosch-ID)".

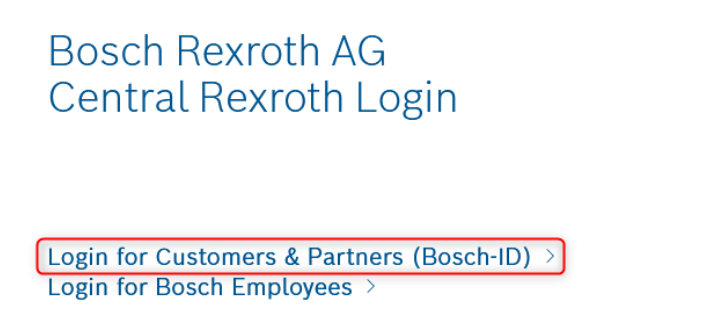

**Vaihe 4.** Kirjaudu omalla Bosch-ID:lläsi. Jos sinulla ei ole tunnuksia, paina "Etkö ole vielä kirjautunut?".

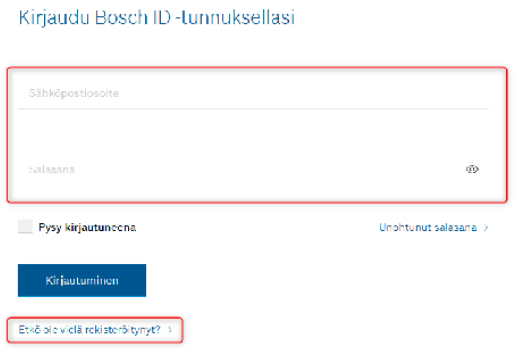